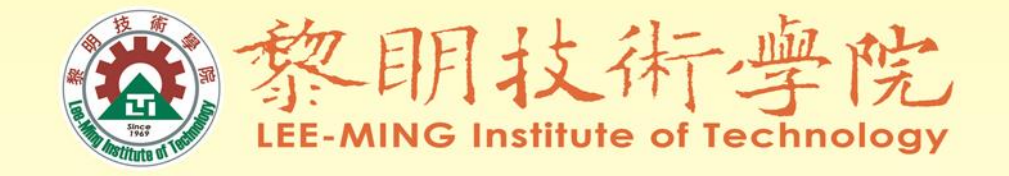

## 經費動支及核銷宣導

#### 111年9月16日

### 會計室人員 編制

技術助理-黃宥容(分機1510)

各項整體發展補助款核銷作業與專帳整理。 學雜費作業。

全校財產盤點及財產報廢案件之監辦、審核。 技術助理-宿惠玲 (分機1513)

學輔中心各項計畫案支出憑證審核製作傳票。 全校收入與支出傳票複核。

全年度預算編列、彙總、報部、執行與控管、預算 統計報表填報。

#### 會計室人員 編制

#### 技術助理-陳宜鎂 (分機1516)

各項報部作業及校務基本資料庫填報。

各項學輔經費申請、管理、核銷與專帳整理。

公保、勞保、健保、勞退、退撫、二代健保、年金、舊制勞退之核 銷審核與傳票作業。

立沖帳項目控管。

#### 計畫助理-陳柏妤 (分機1511)

各項教育部、政府、國科會、產學補助款申請、管理、核銷與專帳 整理。

專款支出憑證審核製作傳票(獎學金、就學輔助金、電腦實習及 網路通訊專款) 。

全校收入憑證審核製作傳票,每月與出納核對各銀行存款帳戶。 計畫助理-賴天惠 (分機1513)

專班計畫經費管控及審核、帳務處理、結報。

專款支出憑證審核。

學費分期程序、審核、帳務及追蹤事宜。

宣導內容

- 預算建立與經費支用流程
	- 費用審核原則/行政流程/預支流程
- 原始憑證及常見錯誤
- 經費核銷流程及應檢附文件
- 各項經費核銷常見問題

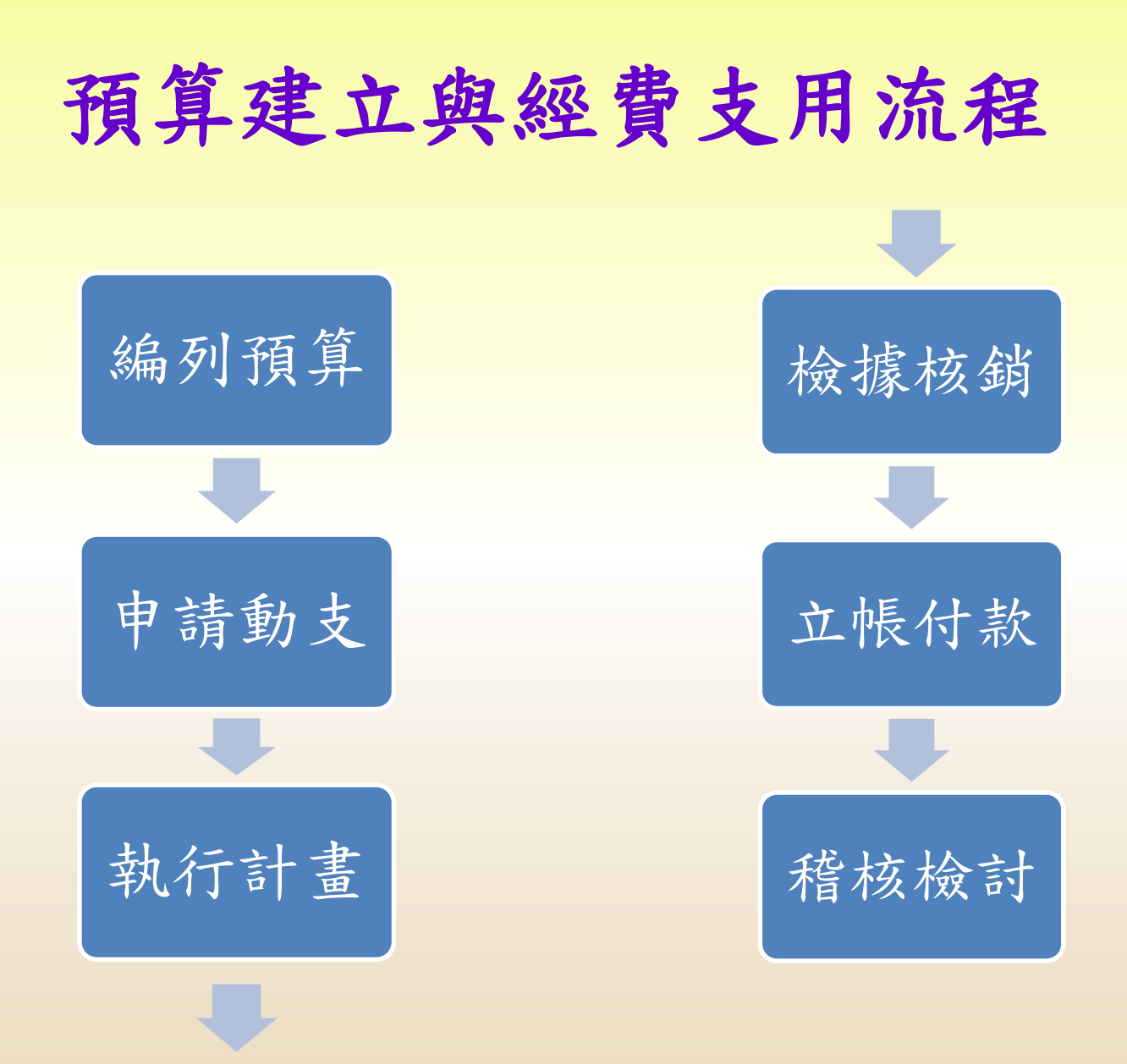

#### 費用審核原則

#### 完整行政流程

- •經費申請核准
- •採購流程完整

#### 符合相關規定

- •政府採購辦法
- •支出憑證處理要點
- •專案相關要點

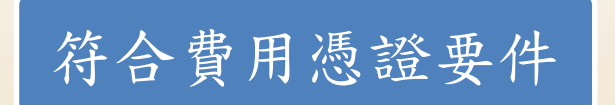

- •憑證有無統編
- •憑證品名、單價及數量填寫完整

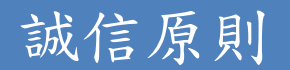

#### 經費使用原則

#### 經費使用要確實與事實相符

支出憑證係證明支付事實所取得之收據、統一發 票或相關書據。

#### 依行政院支出憑證處理要點第三點規定:

各機關員工向機關申請支付款項,應本誠 信原則對所提出之支出憑證之支付事實真 實性負責,如有不實應負相關責任。

完整行政流程

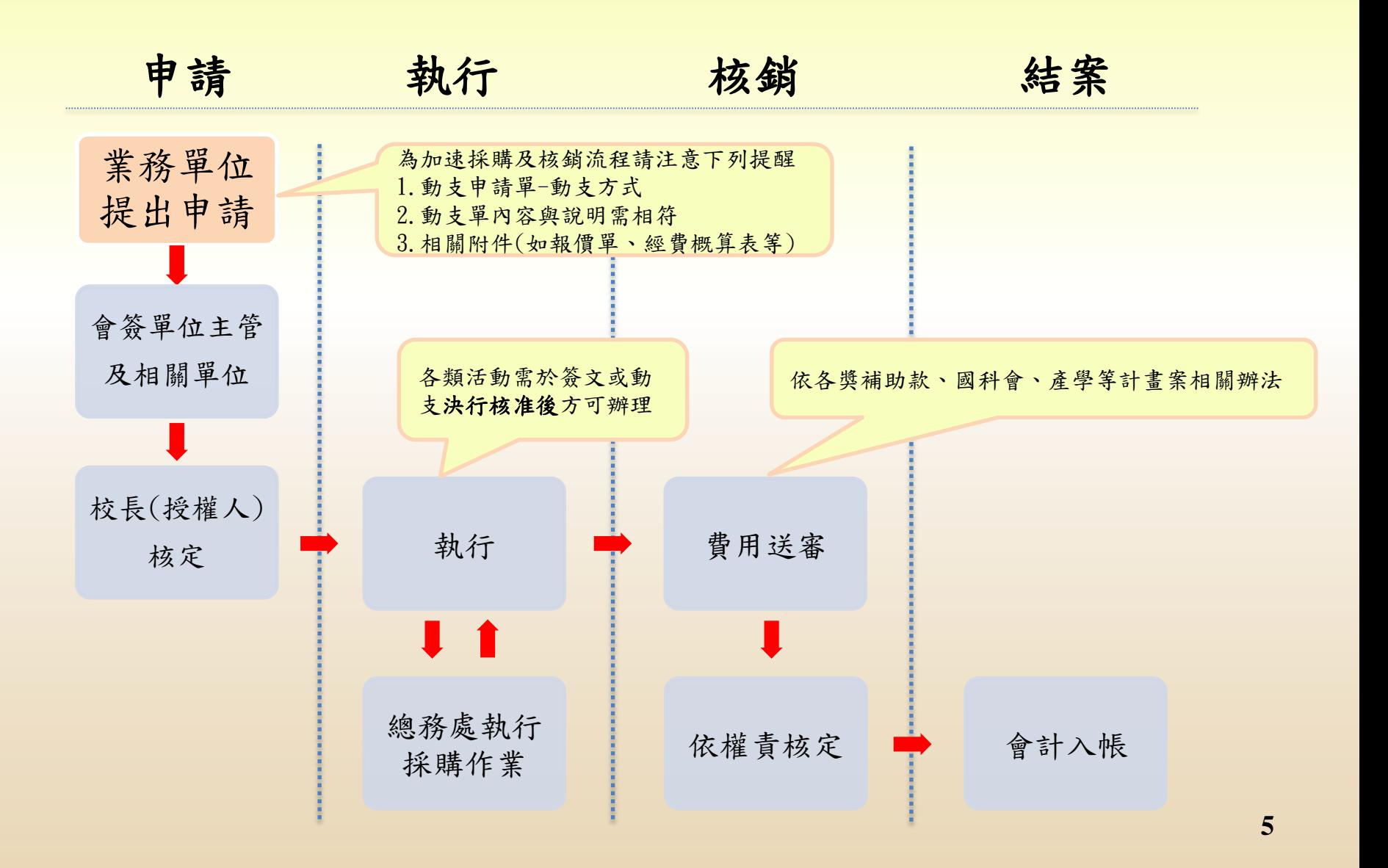

#### 校內款及計畫案預算執行與核銷規範

校內款及計畫案依當學年度預算執行與核銷

1. 例如:108學年度已動支尚未核銷,需於108 學年度核銷完成,不能使用於109學年度核銷。 2. 當學年度之校內款預算於每年6月30日關閉。

計畫案預算於計畫截止日前1個月關閉。

各項核銷截止收件將依會計室通知期限日為主。

#### 核銷文件之正副本規範

- 本校依政府相關規定,所有會計帳簿含憑證 需保存十年。
- 核銷憑證除計畫案核准單位要求憑證需繳回 原申請單位(例:勞動部..等)才接受一式二 份送件核銷,並請於副本註明正本送至xxx單 位並簽章。(國科會已取消原始憑證繳回)

以上未有公文皆不受理一式二份之文件核章。

#### 經費動支剩餘款流用原則

各計畫案經費動支及核銷後之剩餘款項使用原則如下。

- 剩餘款項如需延續使用需符合會計項目相同性質 之支出。
- 動支之預支金額如有剩餘款項未使用不可直接核 銷不同會計項目之支出;需將剩餘款項繳回至出納 並附上預算使用確認書及書寫繳回金額並簽章。
- 剩餘款流回原預算需申請核銷單且核銷方式需選 擇本次核畢。
- 核銷資料紙本需送至會計室審核及確認完成後剩 餘款金額才會留回原預算。
- 剩餘款留回原預算後依所需執行之經費申請動支 或流用至需執行之預算項目後再申請動支。

**8**

經費動支加強宣導事項

 工讀費核銷所附之工讀時數表需於工 讀當日親自填寫時數及簽到簽退之簽 章;請勿使用電腦登打方式核銷。

 估價單需有學校名稱及報價日期且日 期需於申請動支單日之當日或之前。

 採購金額達二萬元之估價廠商需至少 2家且估價單之格式與明細需避免有 互相關聯性之廠商爭議。

 購買之耗材與計畫無直接相關,如清潔 用品或個人用物品等,若為執行計畫使 用者,應加註說明用途並簽章。

#### 預支流程及重要提醒

活動申請若需辦理預支,經校長(或授權人)核可後, 列印經費動支申請單及相關附件送會計室製作傳票請 款(申請預支),應於活動前7日送達會計室。

- 動支時請寫明活動日期並於活動前7日送至會計室 辦理預支,活動結束後不得預支
- 若受款人與動支人不同,請於動支單上加註受款人 名稱並蓋章
- 人事費(除產學主持費外)、廠商貨款、競賽獎 金不得預支
- 前次預支經費未核銷超過30,000元者,不得再預 支第二次款項
- 預支若為直接匯款請附匯款戶名、帳號等相關資 訊

PS.競賽獎金因需填寫領據故不能預支及代墊

### 如何取得合格憑證:

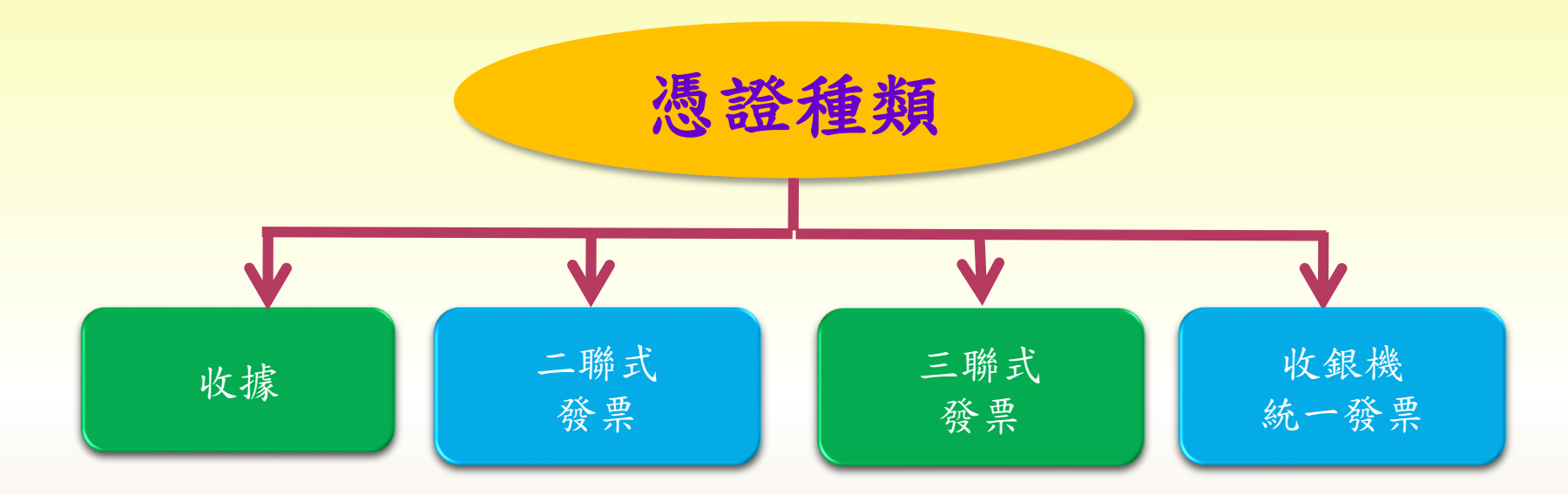

注意下列事項是否書寫完整:

買受人:黎明技術學院 **(**勿加填系所或單位名稱**)**

■統一編號(35703420)

購買日期:年月日皆須填寫

■銷售公司章、負責人章、品名〈品名若為貨號者,應加註品名及經手人簽章〉 單價及數量

### 免用發票查詢結果

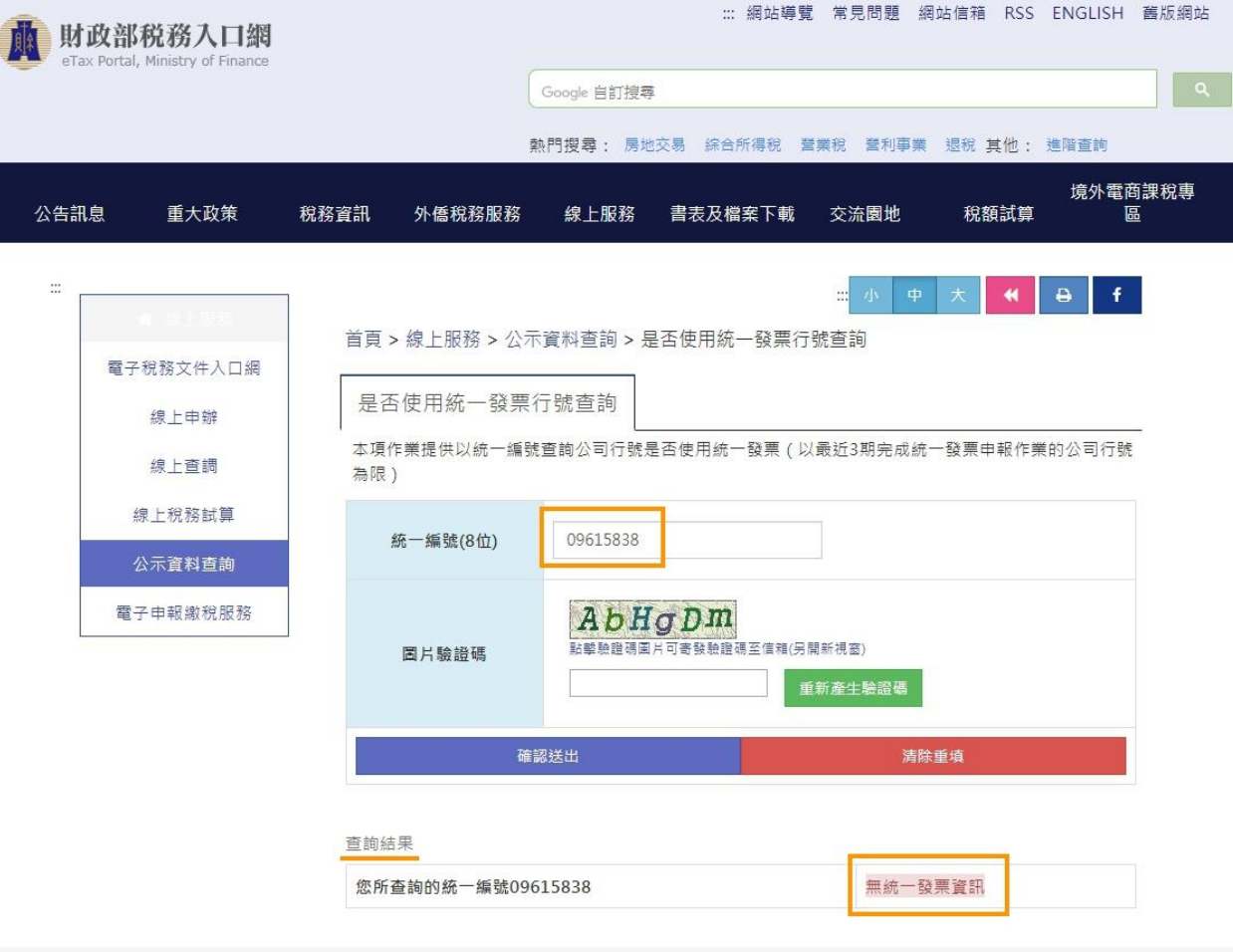

 財政部稅務入口網 查詢結果頁面 **[https://tinyurl.com/y8g6h2tt](https://www.etax.nat.gov.tw/etwmain/etw113w1/ban/query)**

#### 原始憑證注意事項

- 採購或發票日期早於請購日期的問題。
- 得標金額與發票總額不相符。
- 得標廠商與開立發票廠商不同。
- 缺少購買品名、數量及單價。
- 原始憑證上日期、單價、數量塗改的問題。
- 若取得三聯式發票,需將「第二聯扣抵聯」及 「第三聯收執聯」一併黏貼,否則不得核銷。
- 如透過財政部電子發票整合服務平台下載列印者, 應由經手人簽名,以辦理經費報支。

統一發票使用辦法-第九條

請您詳閱"統一發票使用辦法"第九條及第二十四條法規 如下:

#### 第九條

營業人開立統一發票,除應分別依規定格式據實載明字軌號碼、交易日期 、品名、數量、單價、金額、銷售額、課稅別、稅額及總計外,應依下列 規定辦理。但其買受人為非營業人者,應以定價開立。

一、營業人使用三聯式統一發票者,應載明買受人名稱及統一編號。

- 、製浩業或經營淮口貿易之營業人, 鎖售貨物或勞務與非營業人開立之 统一發票,應載明置受人名稱及地址,或身分諮統一編號。

三、登業人對買受人為非營業人所開立之統一發票,除前款規定外,得免 填買受人名稱及地址。但經買受人要求者,不在此限。

四、(刪除)

五、本法第六條第四款所定營業人開立雲端發票應記載事項,得以外文為 之:交易日期得以西元日期表示:單價、金額及總計得以外幣列示,

但應加註計價幣別。

營業人開立統一發票以分類號碼代替品名者,應先將代替品名之分類號碼 對照表,報請主管稽徵機關備杳,異動亦同。

#### 資料來源:中國財稅會計事務所 **<sup>14</sup>**

統一發票使用辦法-第二十四條

第二十四條 營業人開立統一發票有第九條第一項規定應記載事項記載錯誤情事者,應 另行開立。

前項情形,該誤寫之統一發票收執聯及扣抵聯註明「作廢」字樣,黏貼於 存根聯上,如為電子發票,已列印之電子發票諮明聯應收回註明「作廢」 字樣,並均應於當期之統一發票明細表註明。 如果您還有任何問題,歡迎與我們聯繫。

Best regards,

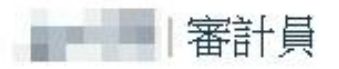

中國財稅聯合會計師事務所 | 台北市長安東路二段77號三樓 |

the same of the company of the company of the company of the company of the company of

資料來源:中國財稅會計事務所

原始憑證-發票常見錯誤(1)

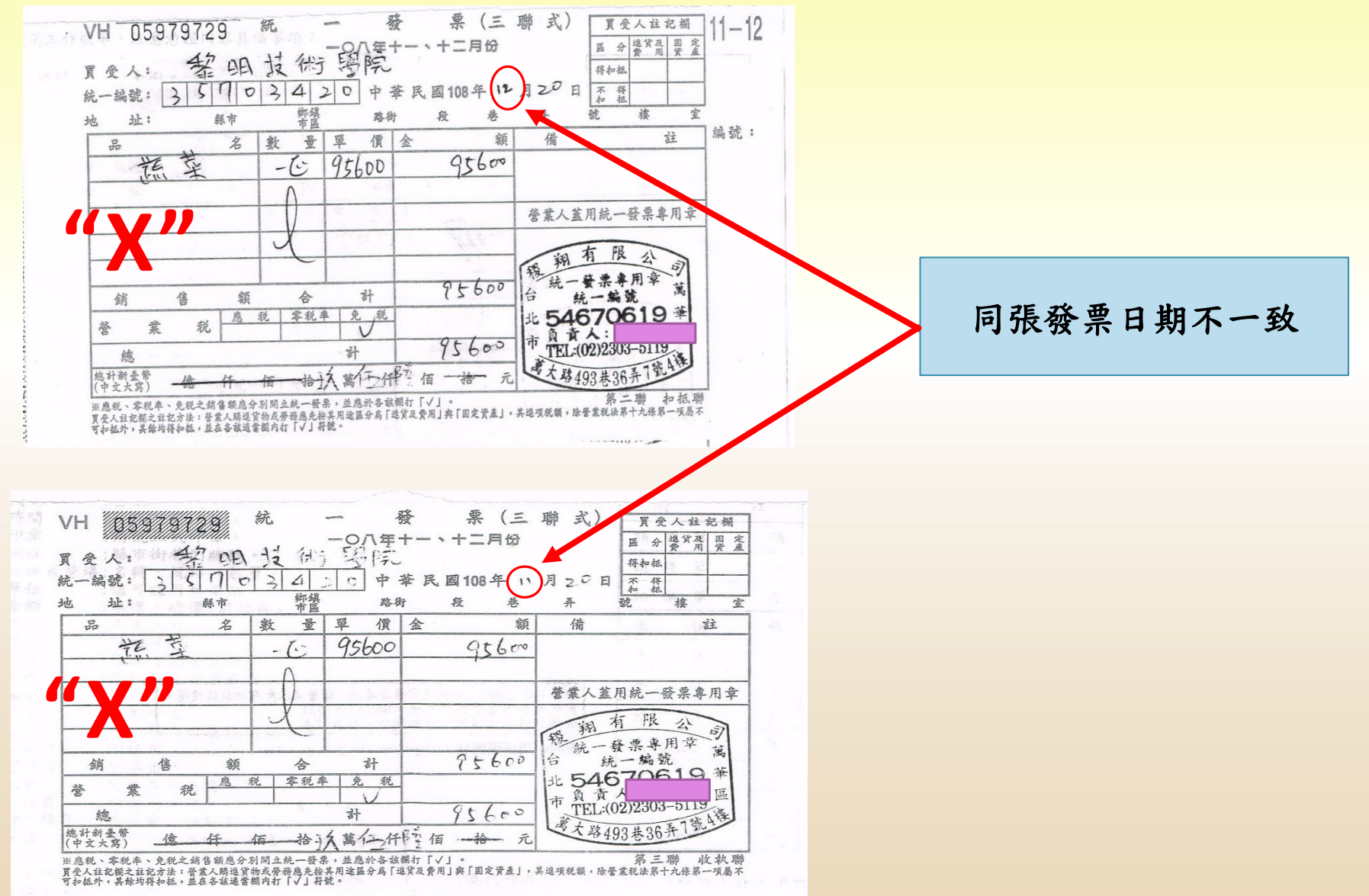

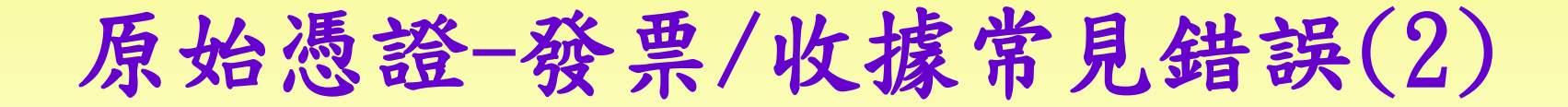

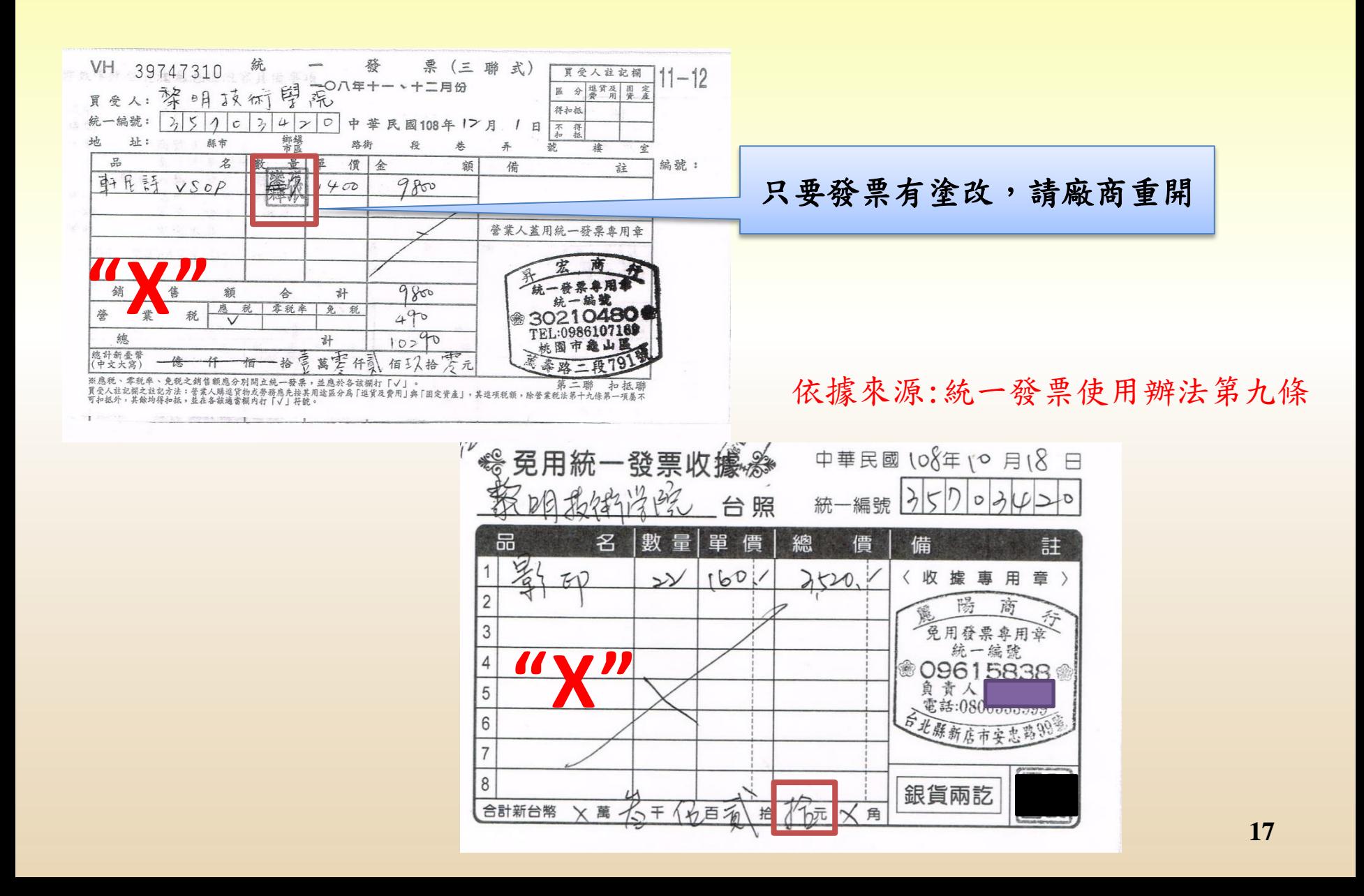

### 原始憑證-收據常見錯誤(3)

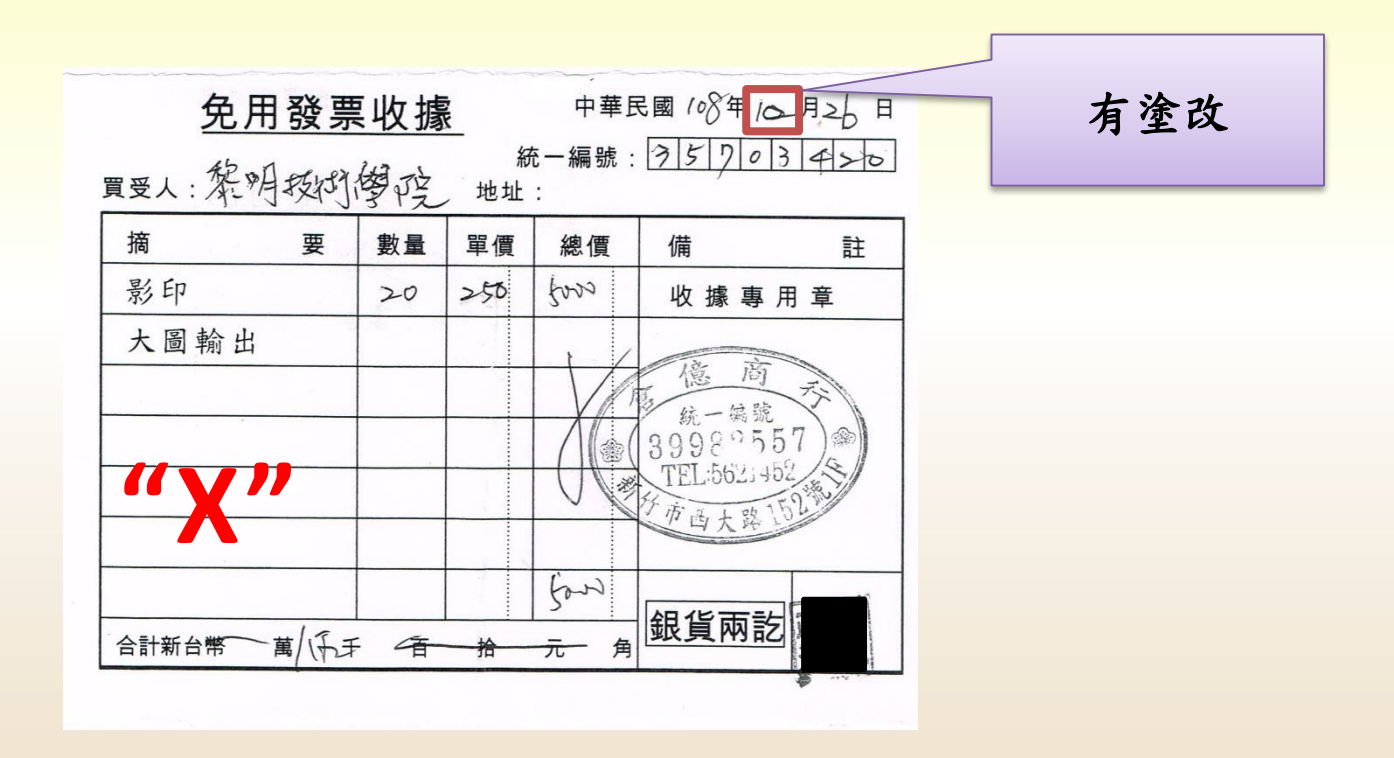

### 原始憑證-發票常見錯誤(4)

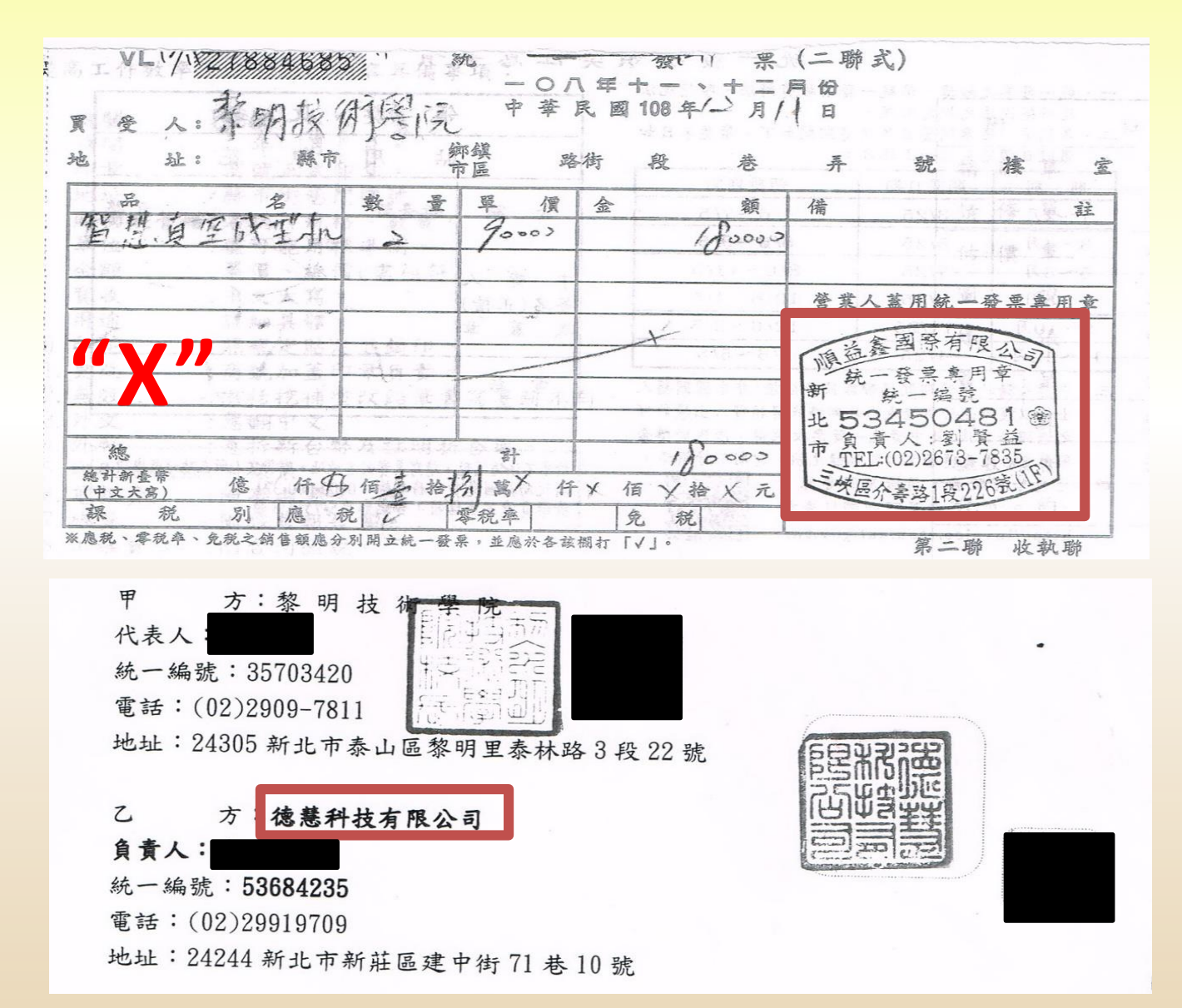

### 經常門經費核銷流程: (1/3)

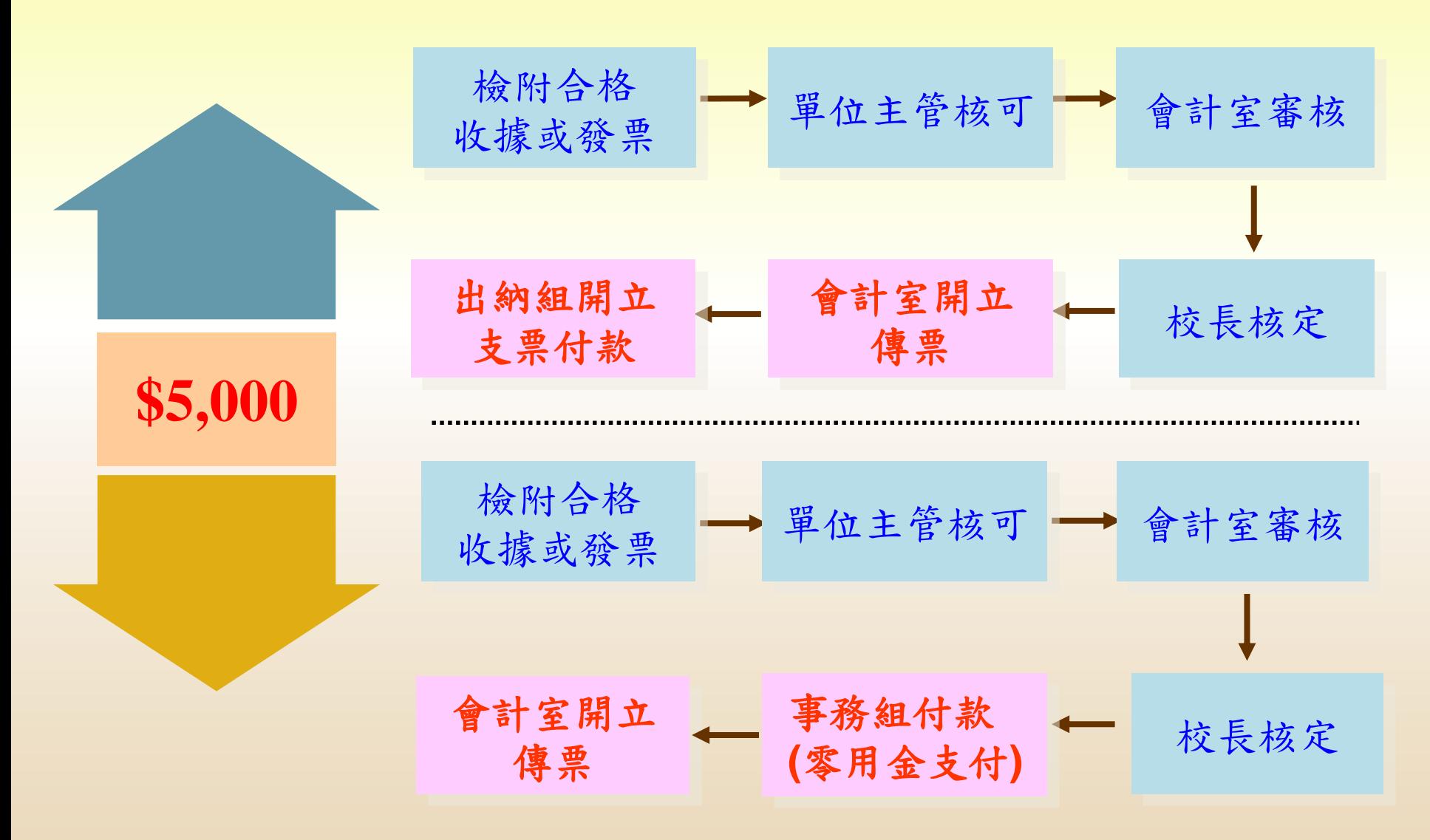

### 經常門經費核銷請依序檢附文件:(2/3)

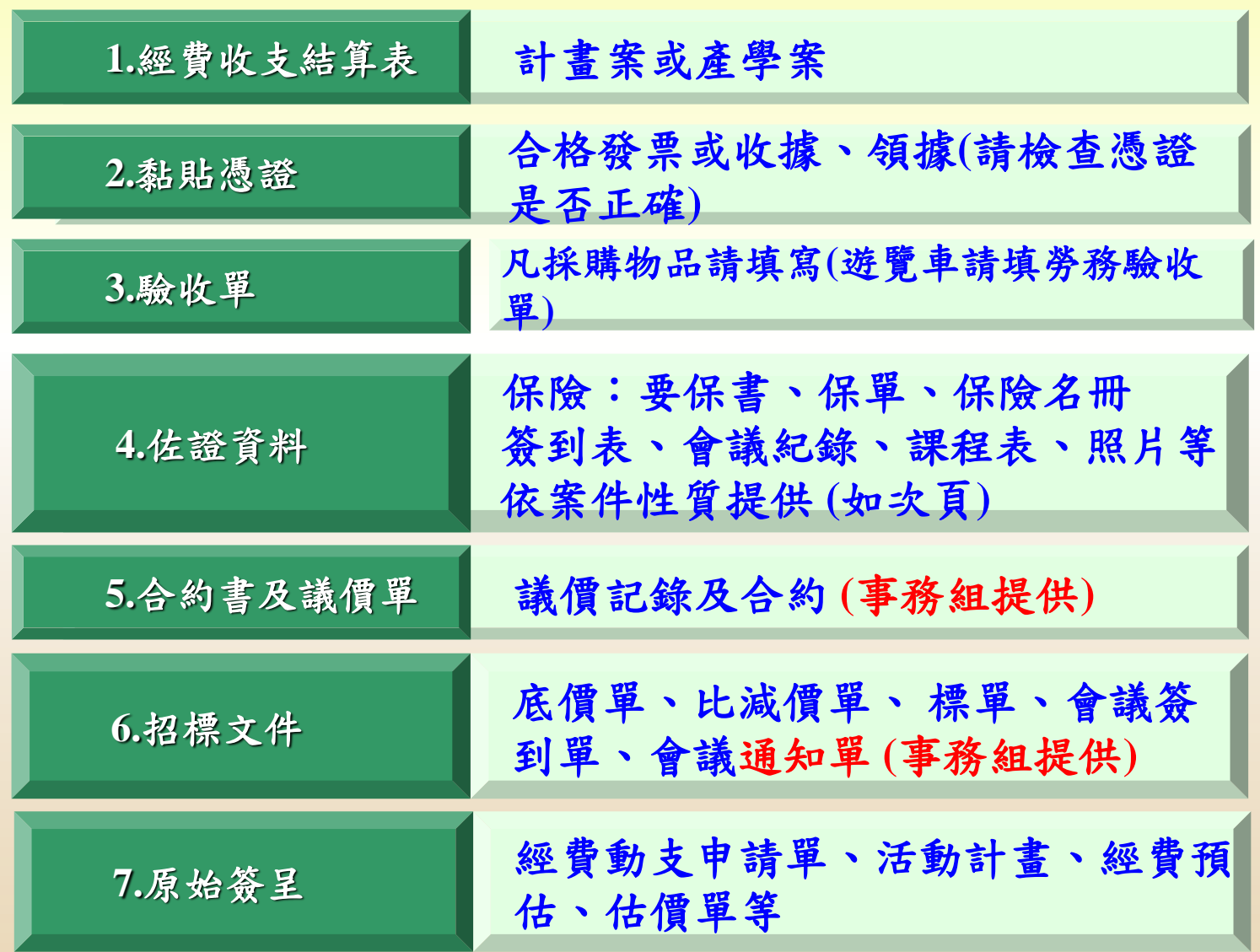

#### 經常門經費核銷佐證資料說明 (3/3)

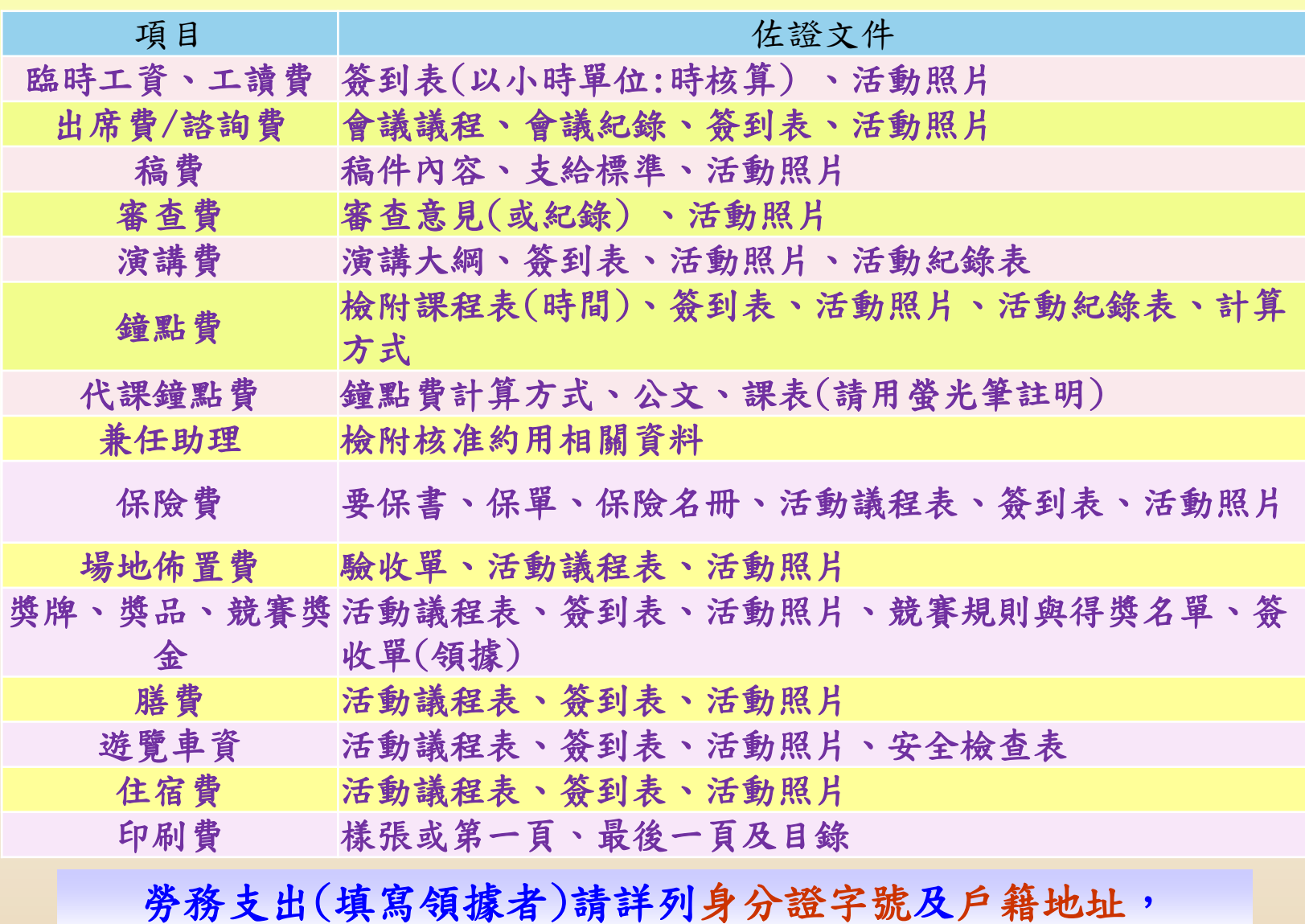

若單筆支領金額超過40,001元請代扣5%所得稅, 支領金額超過每月基本工資,請代扣二代健保補充保費。

### 物品或設備經費核銷(須驗收)流程(1/3)

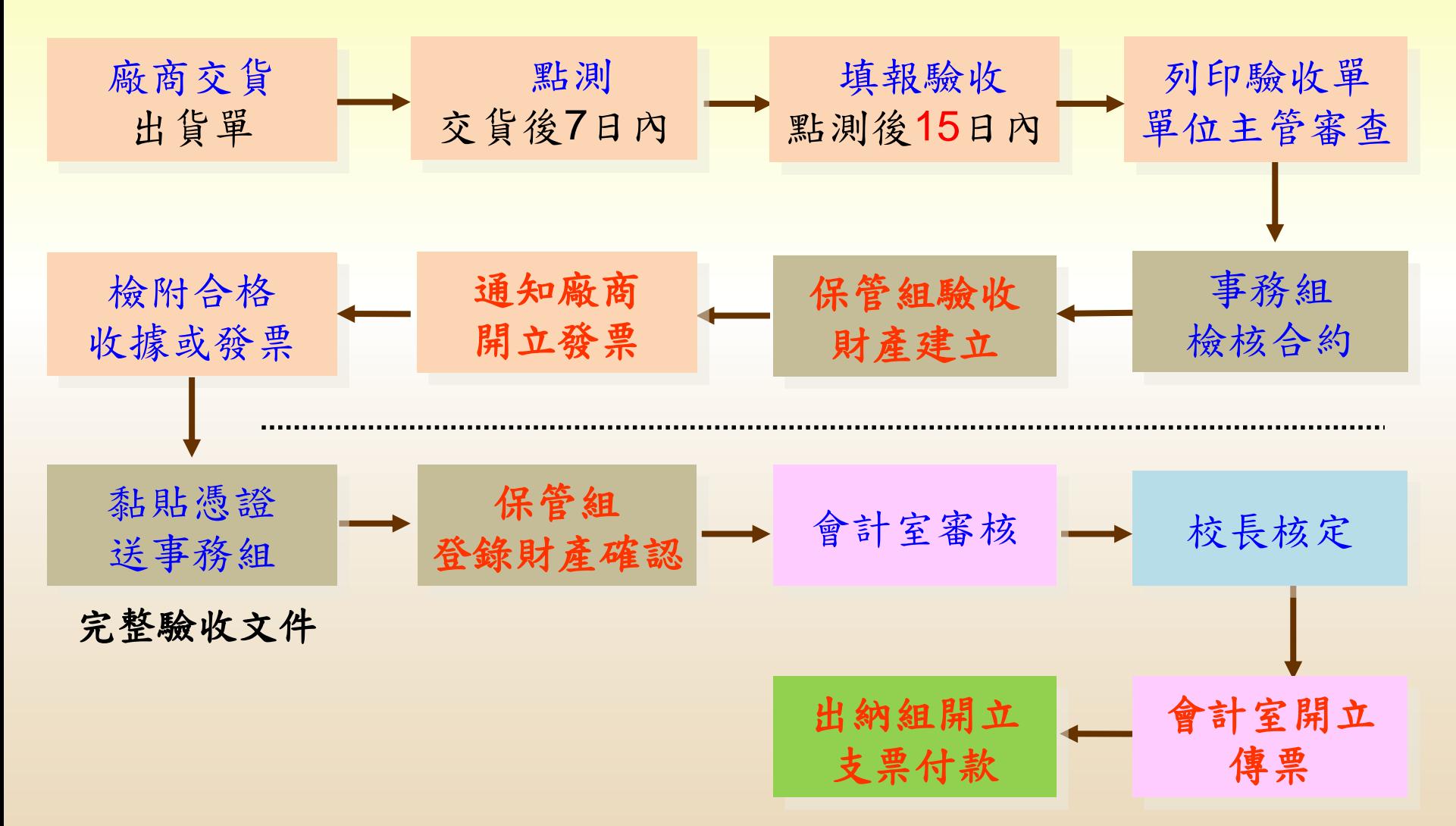

### 物品或設備經費核銷請依序檢附文(2/3)

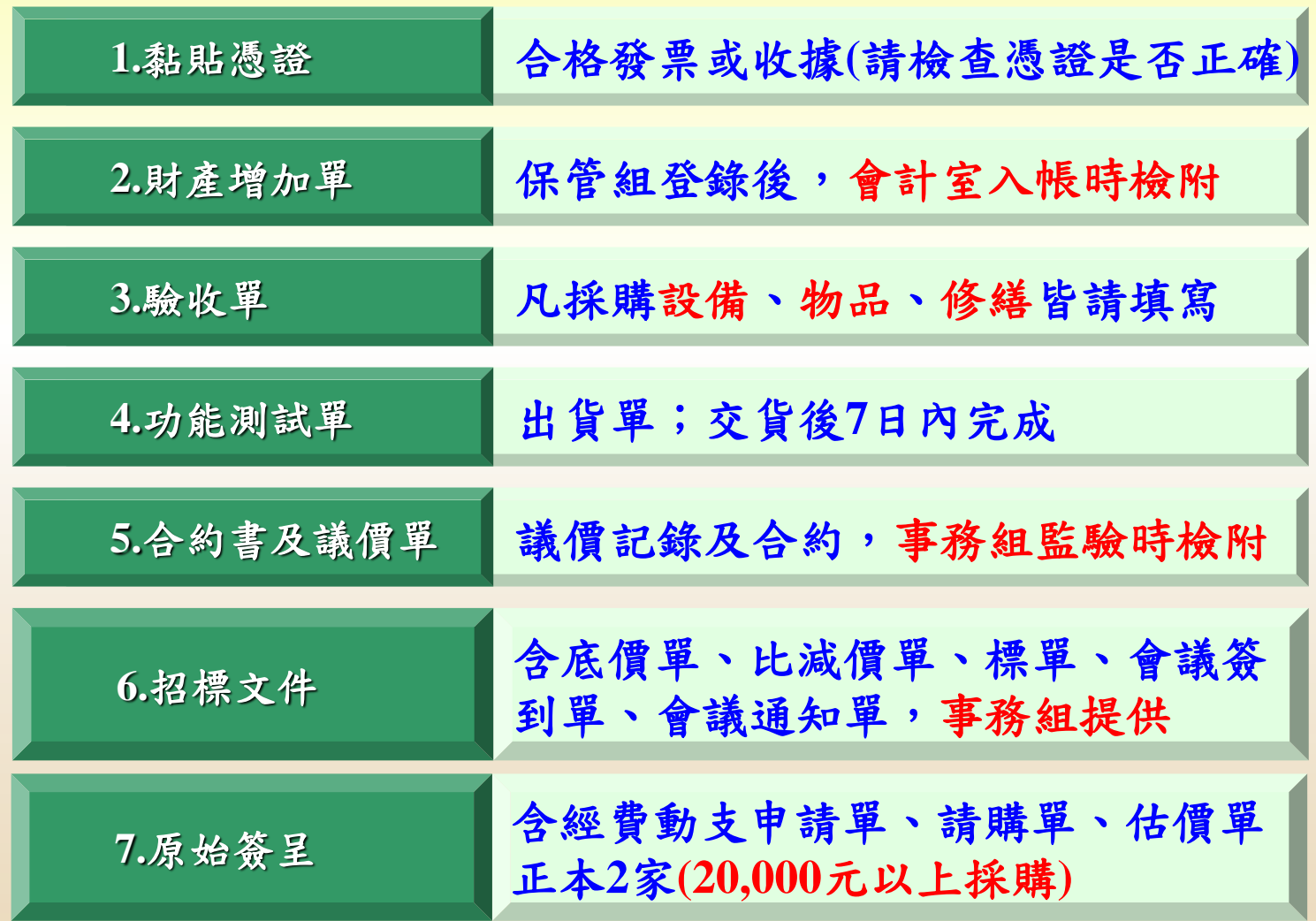

### 物品或設備經費核銷注意事項 (3/3)

 購買物品,核銷時請判定是否列帳管理。 耐用年限超過2年,且單價≧1萬元,應列為資本 門;單價<1萬元,列為物品。 請依性質填報驗收單 分屬設備驗收單、物品驗收單或修繕驗收單。 核銷時請先送保管組驗收。

差旅費結報 (1/4)

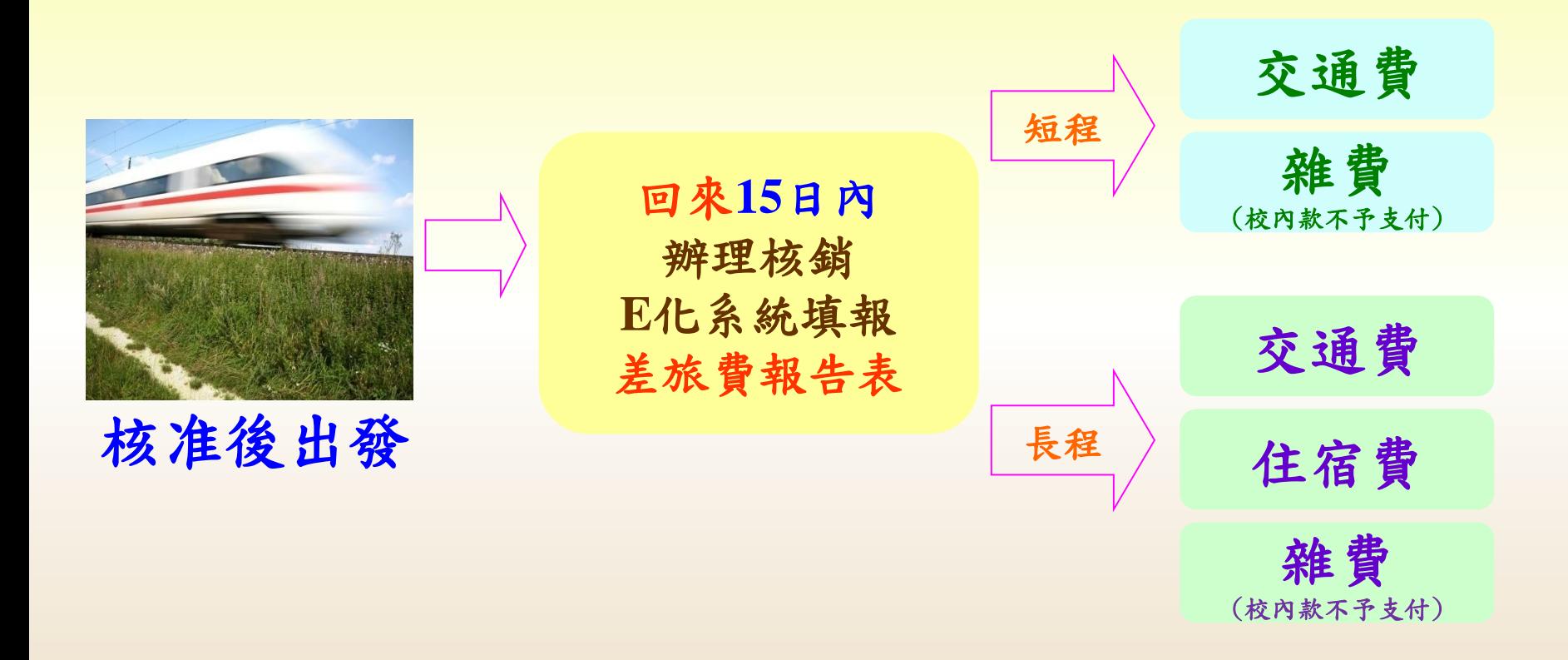

自行開車之加油單據、過路費等均不得報銷。 參加訓練、講習,訓練機構已提供膳宿,僅得補助往返交通費。

### 差旅費結報─國內 (2/4)

#### 國內出差旅費標準表

單位:元

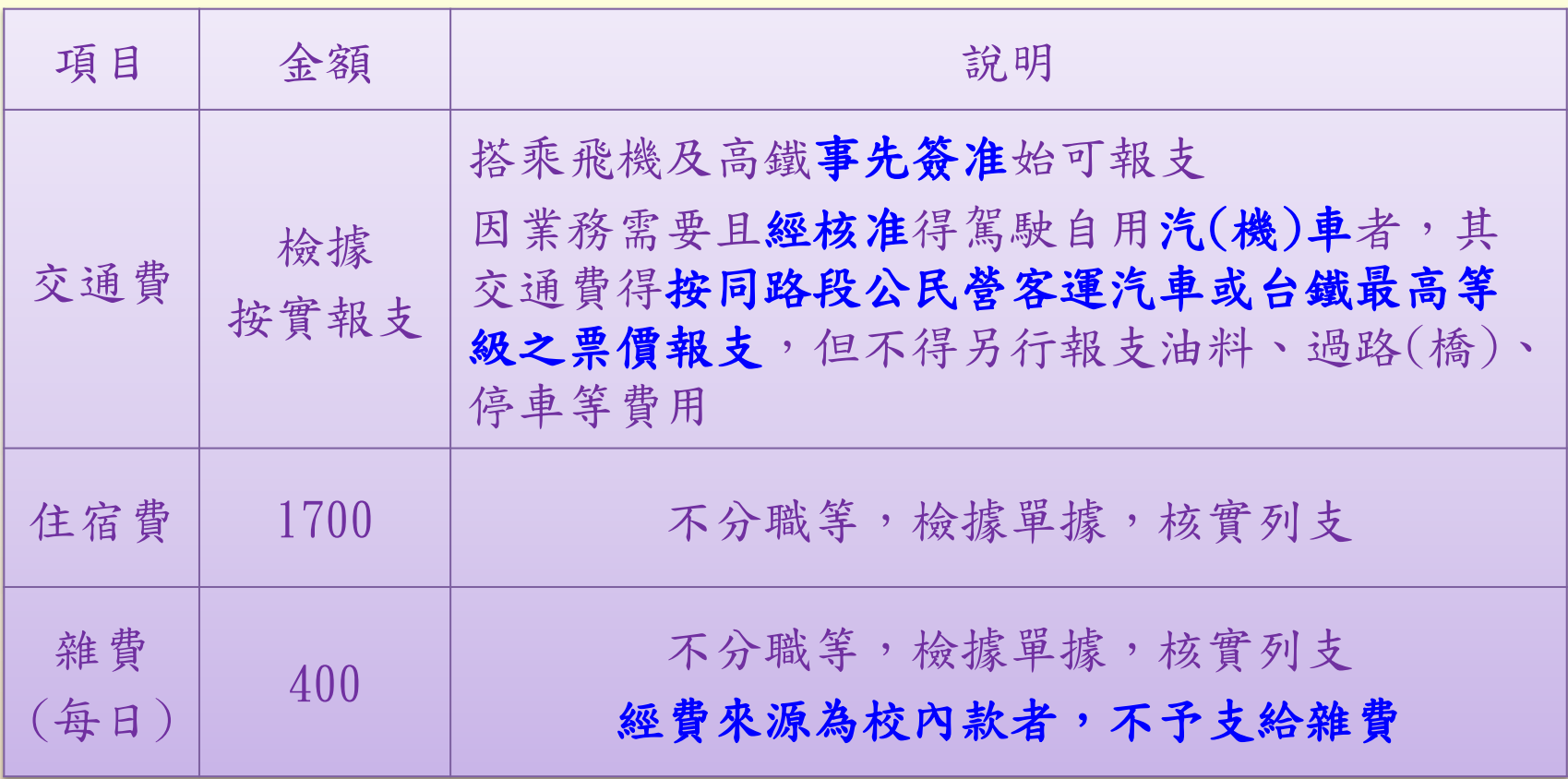

### 高鐵電子車票購票證明範例

台灣高鐵電子車票證明

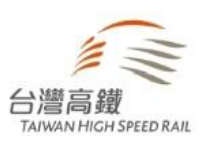

票務證明章 電子購票證明專用

**THSRC** 

台灣高達鐵路 股份有限公

列印日期: 2021-01-19

统一编號: 35703420 營利事業名稱:黎明技術學院 卡號/票號: 付款日期: 乘車日期: 2020-11-27 08:25:00

票證類別 : 手機電子票證

起程站:高鐵左營車站

到達站: 高鐵台北車站

**鍋售額: 919** 

營業稅額:46

票價: 965

#### 注意事項:

- 1. 本憑證依據財政部104年6月2日台財稅字第10404017330號函、財政部臺北國稅局109年9月21日財北國稅南港營業字 第1092754520號函核准,依加值型及非加值型營業稅法施行細則第38條第1項第10款規定,員工出差取得運輸事業開立之憑 證,可作為退抵稅款之文件。
- 2.本憑證請務必妥善保存,遺失或損毀恕無法重新列印。如因文件遺失或毀損而公司行號仍有帳務處理作業需求,建議旅客可改至高鐵企業網 站另行下載交易紀錄,惟此資料非屬財政部核定之憑證,不得作為退抵稅款之文件。
- 3. 本憑證影印或未依規定使用,由該憑證使用者自負一切法律責任。
- 4. 本憑證列印網址: http://ptis.thsrc.com.tw:80/ptis/web\_proof/texp\_proof.do

#### 手機票證購票資查詢網址:

[https://ptis.thsrc.com.tw/ptis/web\\_proof/texp\\_proof.do](https://ptis.thsrc.com.tw/ptis/web_proof/texp_proof.do)

#### 差旅費結報─國外 (3/4)

#### 應於出差前簽報機關首長核准其出差行程及日數

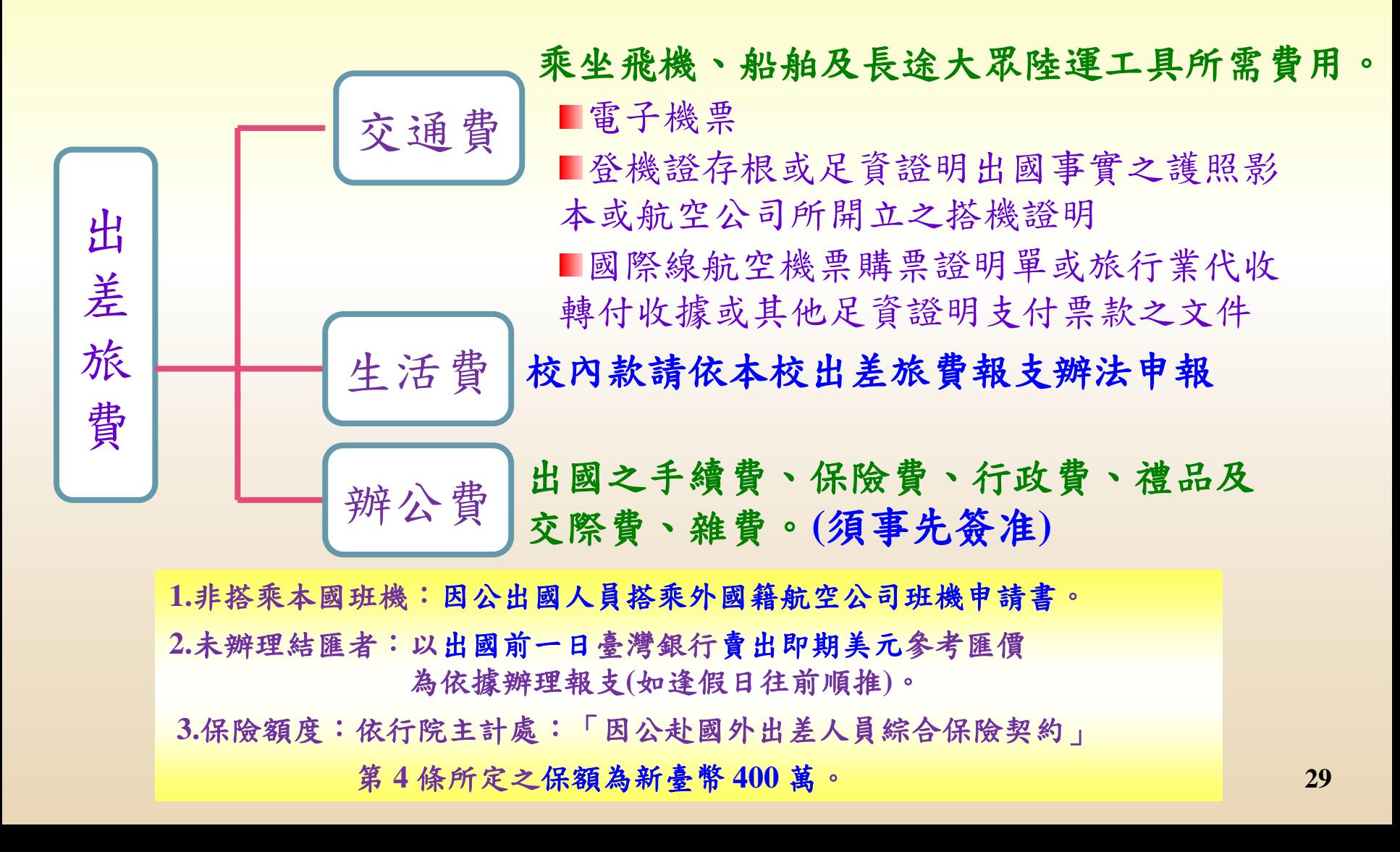

### 差旅費核銷檢附文件 (4/4)

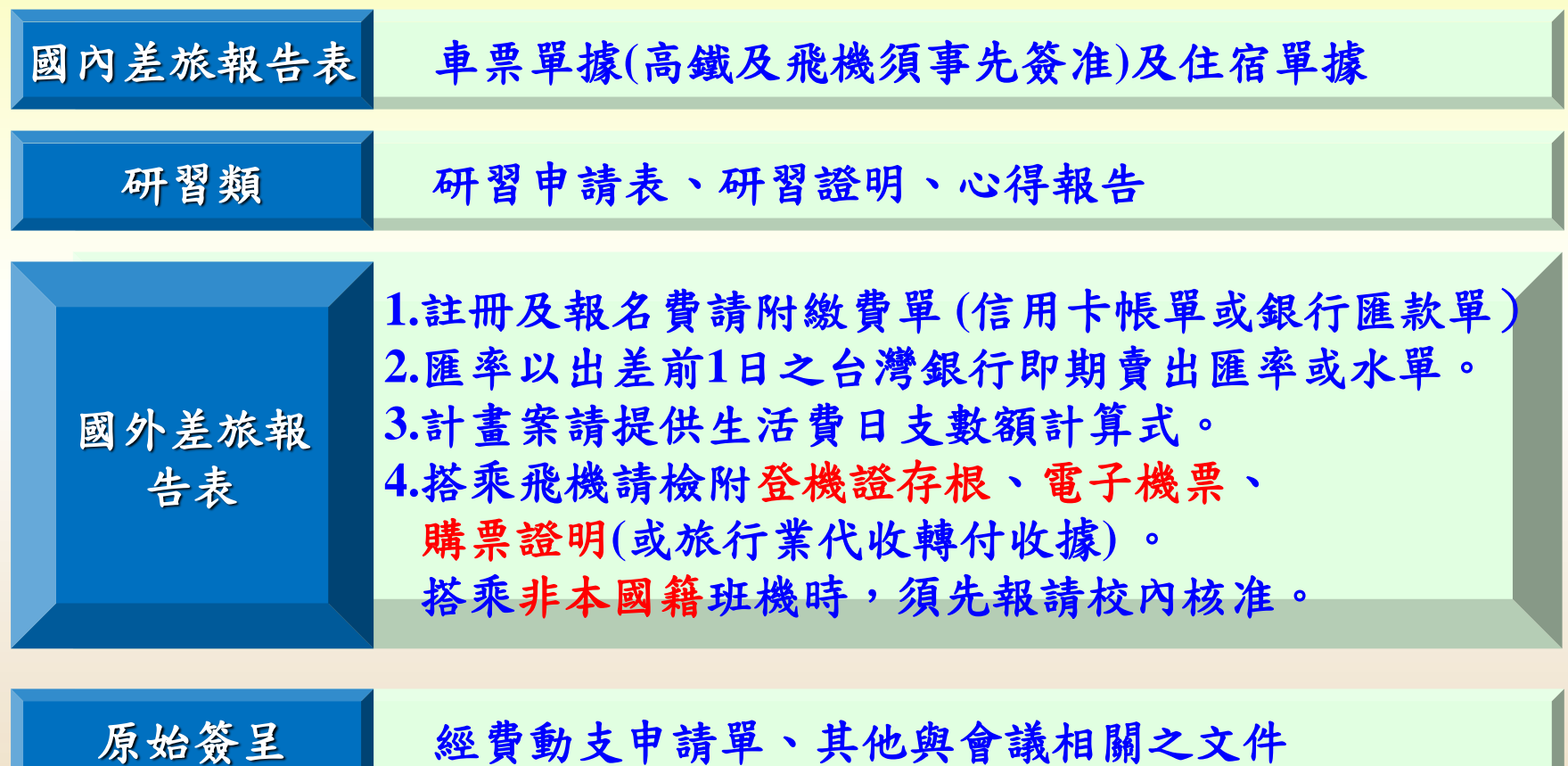

差旅費規範

- 高鐵及計程車需經學校機關核准(校長)才能 執行;另請於動支申請單之說明欄位敍明。
- 高鐵核銷憑證應黏貼票根或APP電子車票購 票證明需含有學校統編及名稱之「電子車票 證明」,非手開「購票證明」。
- 》考量員工出差係由機關派遣,爰交通費的報 支自應以機關所在地作為報支起訖點,並以 必經的順路計算。

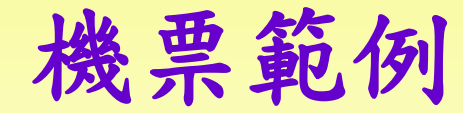

電子機票 電子收據

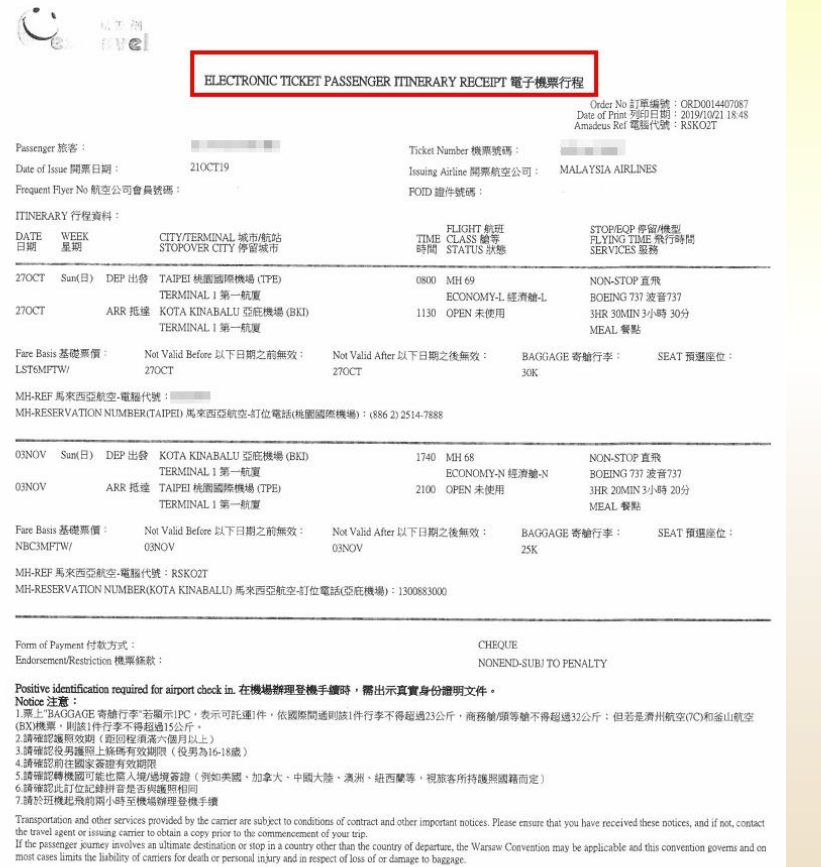

IATA Ticket Notice(英文版): https://www.jatatravelcentre.com/e-ticket-notice/1 htm<br>IATA Ticket Notice(中文版): https://www.jatatravelcentre.com/e-ticket-notice/1252919602.htm<br>(Subject to change without prior notice)

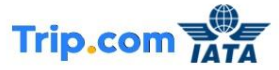

Booking No. 9734633256 Booking On: 3 Jun 2019 22:18

E-Receipt (Airline Booking Reference:PZTZG7)

Total

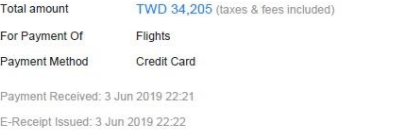

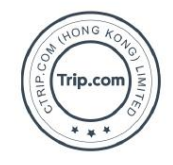

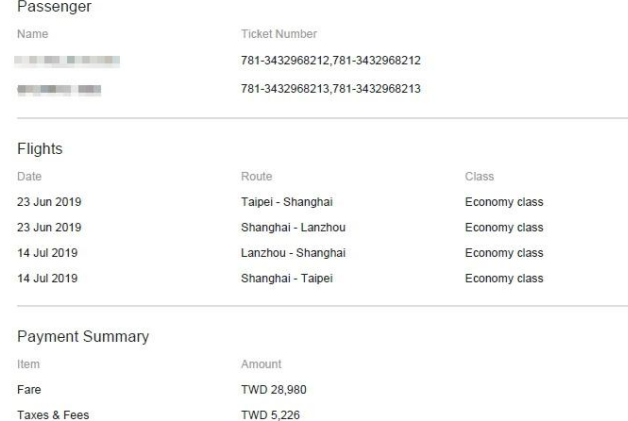

There may be a slight discrepancy between the sum of the individual items and the total amount due to conversions at the exchange rate. The total amount will always prevail.

TWD 34,205

機票範例

地

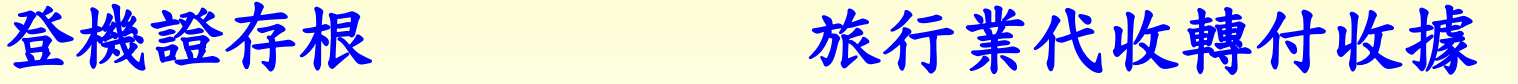

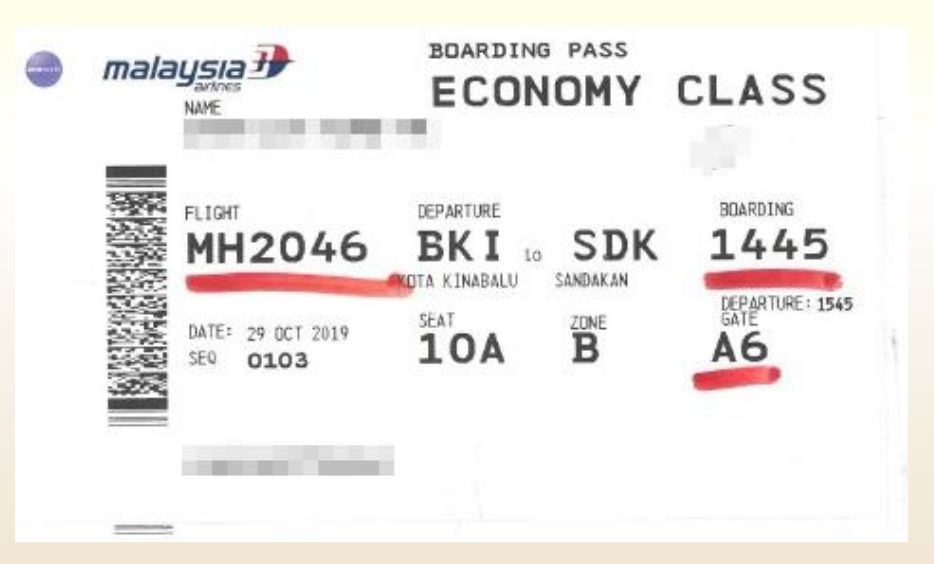

旅行業代收轉付收據 s 72805411 中華民國 108 年 11 月 22 日 買受人:黎明技術學院 統一編號: 35703420 時 纆 室 巷 器 總市鎮區 街路 段 縣市 址 註 金 額 備 數 量 單 信 摘 要 MH/台北/亞庇(沙巴)/台北/馬來西<br>亞航空-TPE/BKI BKI/TPE 11.185  $\overline{1}$ 11,185 ORD0014407087 營業人蓋用統一發票專用章 谷曼鱼田 结一结战 代轉有任何問題請於五日内更正<br>醫月不得作廢重開(S72805411) 70536126 人:陳甫彦 11,185 計 FEL:2501-0888 继 1051號 總計新台幣 ff 但 壹 萬堂 仟壹 佰捌 拾伍 元整 零 雲 变 (中文大寫) 經手人:曹書草 本收據依財政部82年3月27日台財稅第821481937號函核准使用 本收據為旅行同業公會統一印製・供旅客記帳之用・不另開立統一發票。

### 黏貼憑證用紙檢核(1)

自我檢核項目

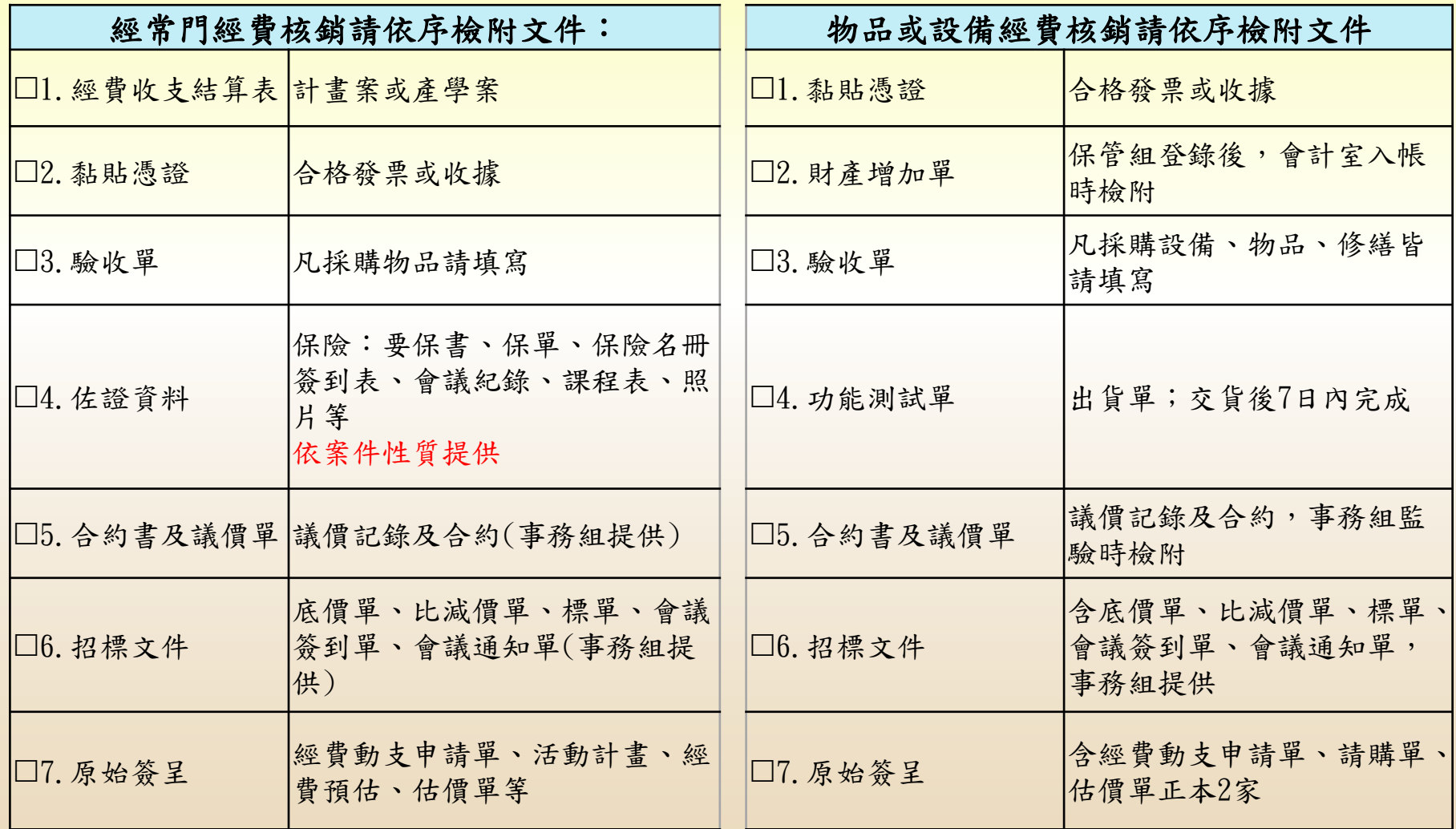

#### 黏貼憑證用紙檢核(2)

黏貼單送出前,請檢查確認已符合以下項目: 經手人與驗收人,不為同一人。 物品驗收單:驗收人需與黏貼單驗收人相符 電子發票,避免熱感紙模糊,請再影印一份。 各簽核人員,請加註簽核日期。

- 憑證請務必貼齊黏貼線上,並依序黏貼,每 張黏貼憑單至多貼10張憑證。
- 三聯式發票黏貼時遮住統一編號或抬頭等, 使憑證無法完整呈現。

範例

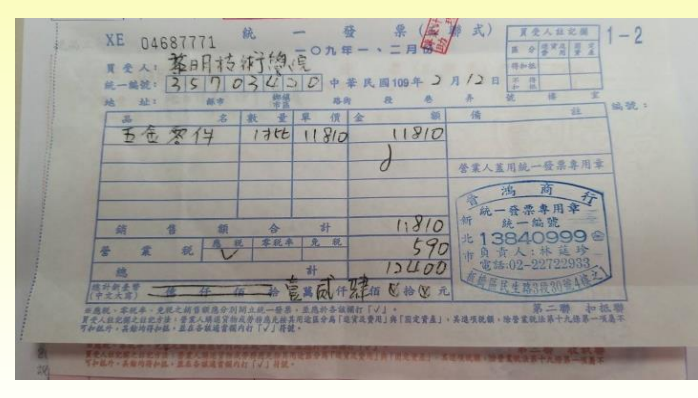

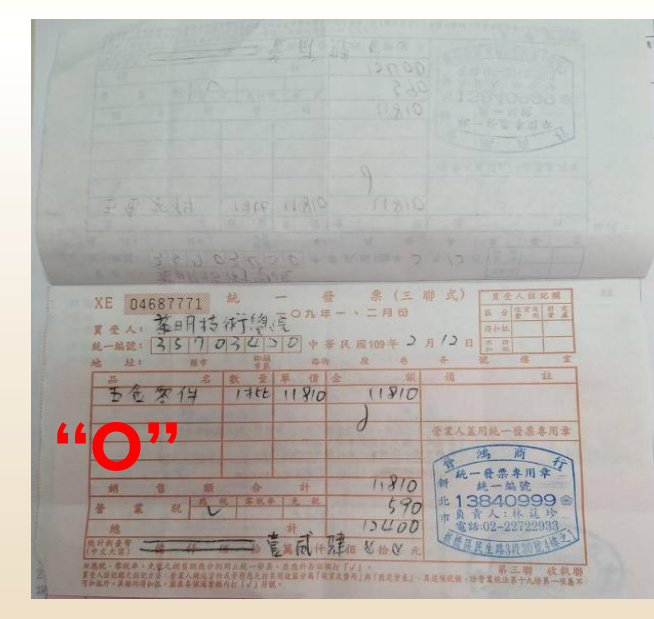

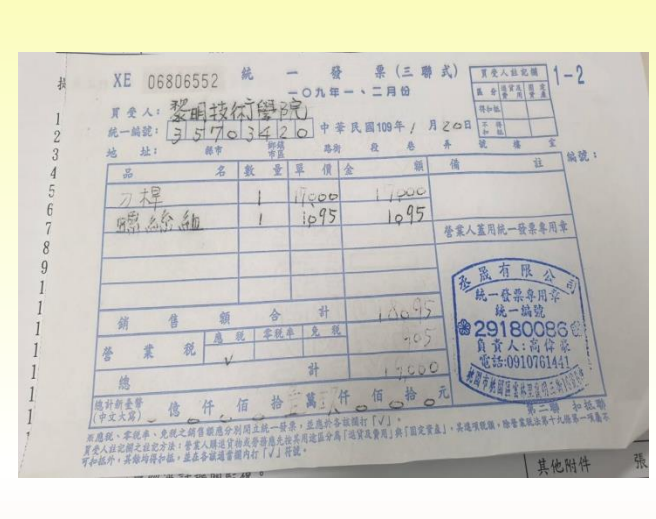

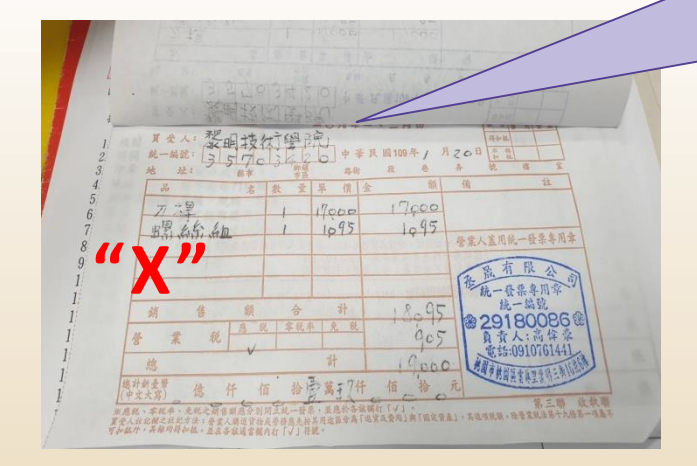

黏貼發票請勿把 發票號碼、買受 人、統編、 日期黏貼住

### 學校關帳注意事項

本學年各項經費: 含預借經費、各項專案計畫、產學計畫、人事費用。

1.凡於學年度內支出,請於7月15日前檢據核銷。 2.若屬於7月15日~7月31日活動之單據,於活動結束 後7日內辦理核銷,最晚至8月10日前完成經費核銷。 3. 本學年度關帳後,進行決算作業;未使用完之預算 無法再動支或核銷。

核銷注意事項 **(1)**

- 人事費不能代墊。
- 使用教育部獎勵補助款,發票上品名和報部資料 須"一模一樣"。
- 工讀時間一天最多7小時(扣除中午一小時)。
- 鐘點費和補充保費(2.11%)要一起送至會計室核銷。
- 學生保險保額最多**200**萬,教職員國外保額**400**萬。
- 坐高鐵:動支須寫明搭乘高鐵,核銷請附高鐵票根 並將高鐵票複印。

#### 核銷注意事項**(2)**

- 校外人士、學生不能代墊;需填寫代墊人全名及代墊金額。
- 代墊款不能超過5,000元。
- ●代墊款請勿用個人紅利點數等福利累積點數結帳(例:家樂福、 全聯…)。
- ●代墊人需符合計畫案執行相關人員及僅限於校內教職人員。
- 代課鐘點費不能預支,請按月核銷,請勿提早送至會計室核 銷。
- 憑證不能用釘書機釘。
- 核銷文件請勿用廢紙。
- 教職員出差請用差旅報告書,勿跟核銷單混一起。
- 發票上數量寫一批,請附出貨明細單或在發票背面黏貼明細 並蓋廠商騎縫章。
- 人事費:領據要押日期。

核銷注意事項**(3)**

- 經費結案至少一週前將收支結算表(補助、配合 及自籌款分別填寫)送會計室
- 餐費定義:活動半日以上或於用餐時段 (12:00、18:00)才可申報餐費。
- 非有特別理由,活動非於用餐時間舉行者,不宜 申報餐費。
- ●依各系分配預算執行 (餐費收據每餐單價請勿超 過100元)。
- ●補充說明處勿使用鉛筆填寫並記得要核章。
- 支出憑證品名、單價、數量要填寫完整。
- 核銷經費請依費用性質附上相關佐證資料。

#### **111**年度基本工資調整及健保補充保費 調整

▶自111年1月1日起,每月基本工資調整為25,250 元,每小時基本工資調整為168元。

▶健保補充保費2.11%,未在本校投保健保且領取 之薪資所得達25,250元者,請代扣2.11%(個人) 補充保費,相關計畫編列之雇主補充保費亦請 配合調整。

**Q&A(1)**

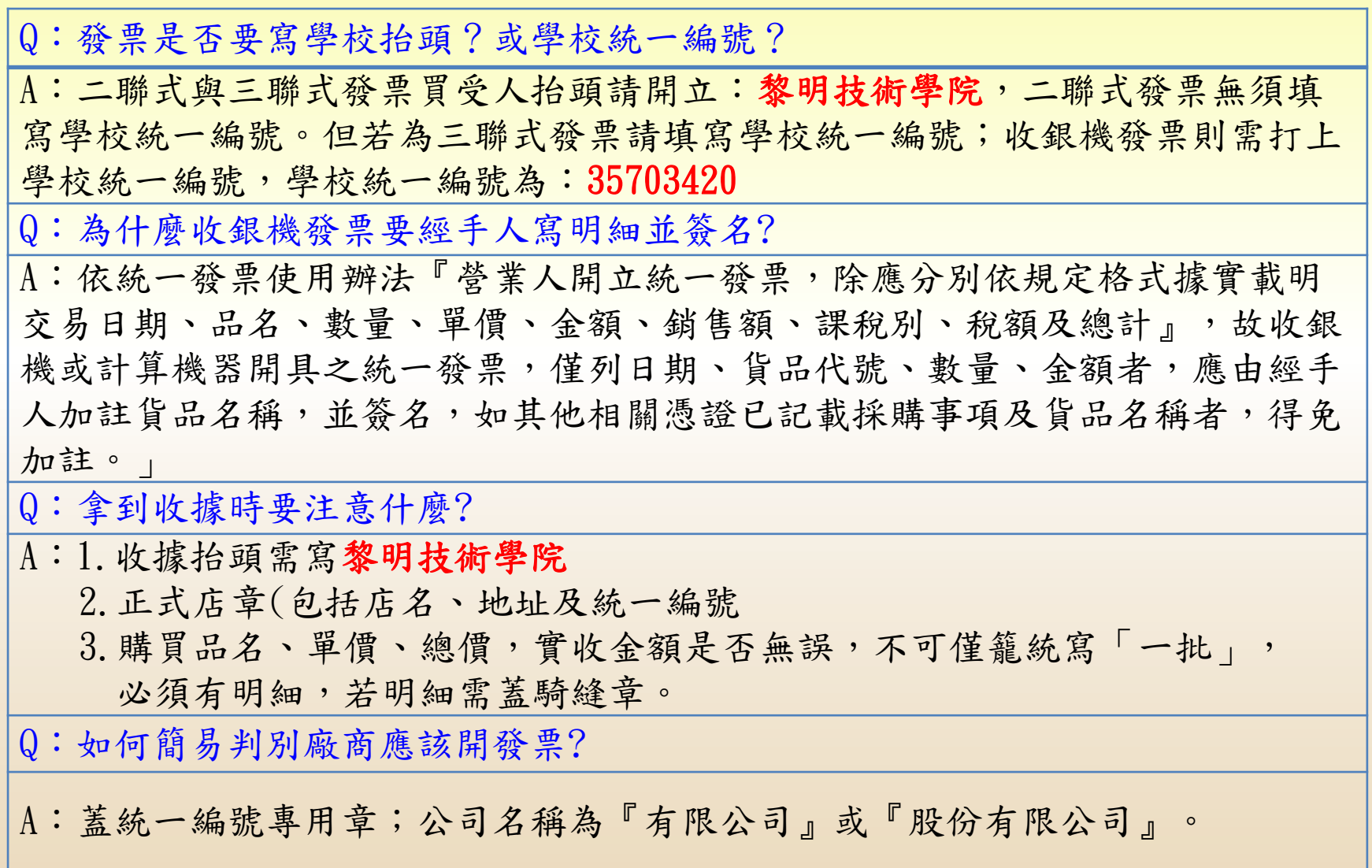

**Q&A(2)**

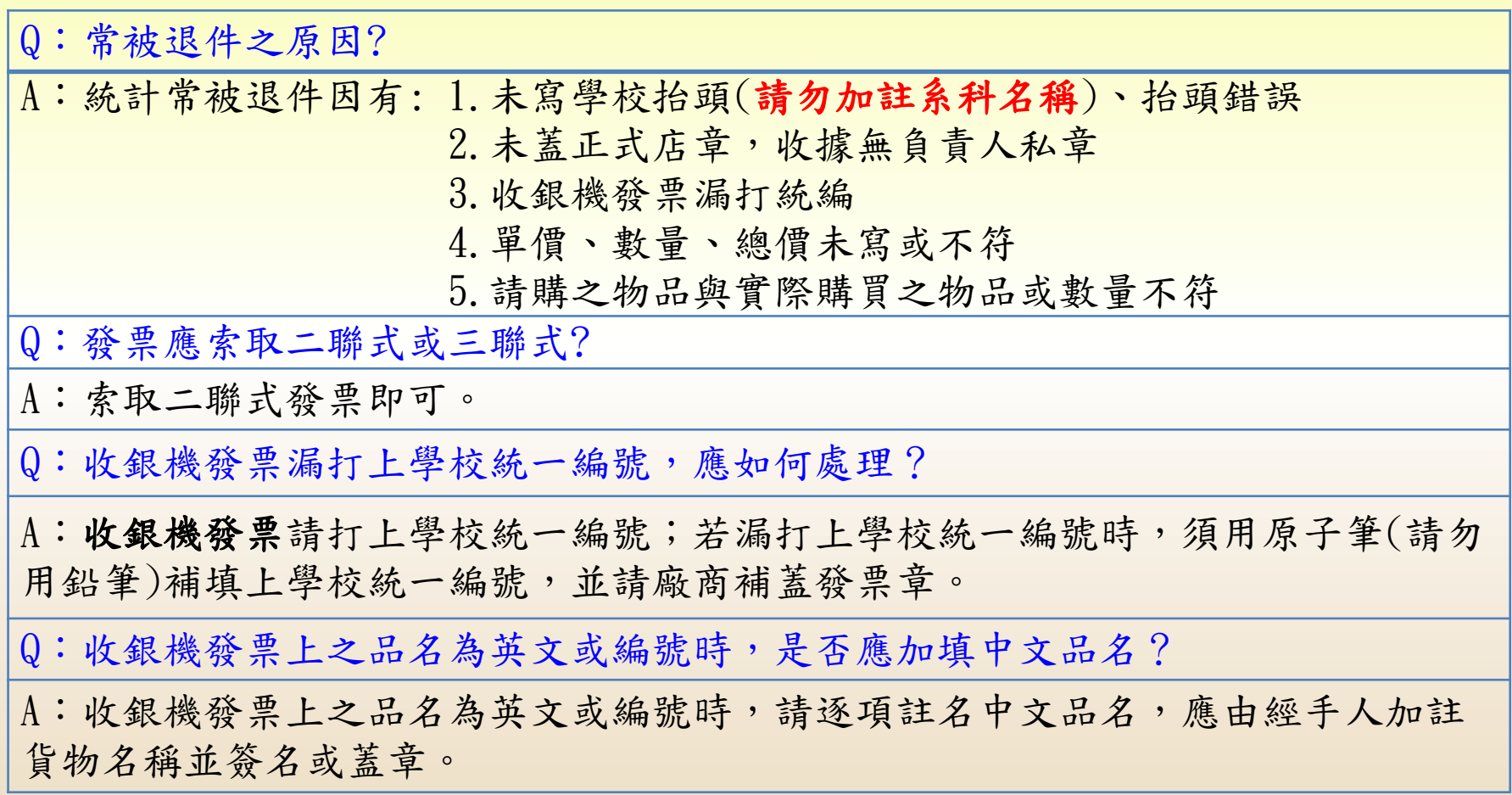

國科會核銷注意事項

- 人事費:領據要押日期
- ●兼任助理不能預支,請按月核銷(學生、校外人 士)。
- 雇主負擔補充保費、勞退,不能選計畫支付,請 選學校支付。

#### 108學年度國科會審核需補正案例

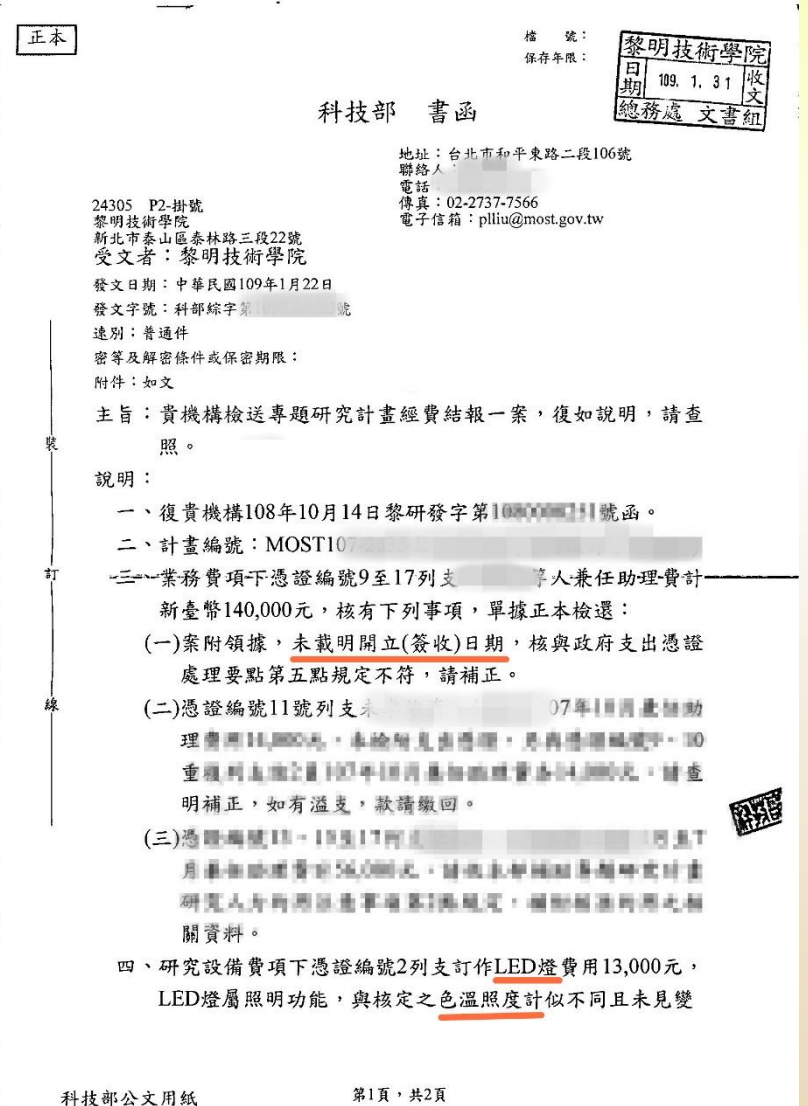

÷

#### 109學年度國科會審核需補正案例

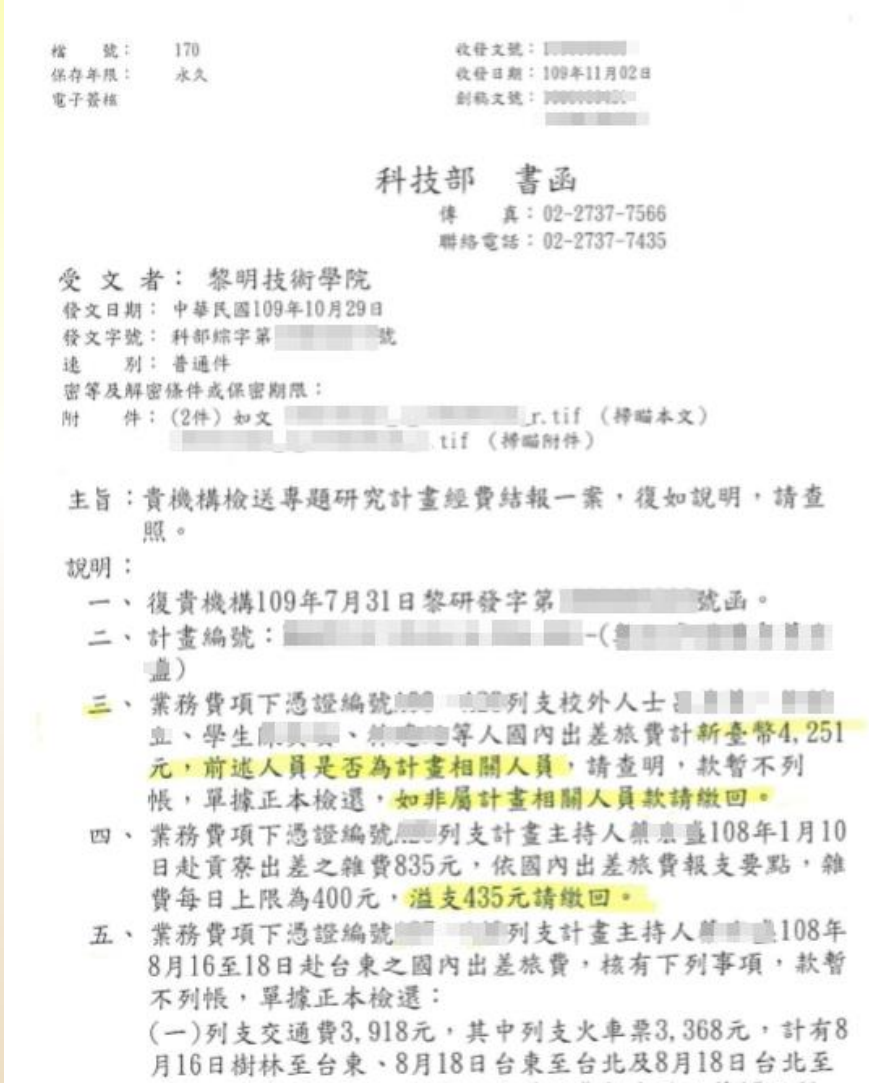

中壢之火車票各2張,依國內出差旅費報支要點第12點規 定,應按出差必經之順路計算交通費,溢支1,744元,請繳 回(樹林至台東來回812\*2=1,624-3,368),另列支計程車資

款暂

#### 勞動部核銷注意事項

- 監評人員交通費及住宿費:填寫起訖地點、公里數、 車種(捷運、公車、台鐵、客運、高鐵)並檢附 GOOGLE 查詢資料
- 郵電費:購買票品證明單應註明郵寄內容且金額大於 5000元應經郵局主管蓋章
- 酬勞費印領清冊:各頁印領清冊小計金額分頁詳實填 寫印領清冊表格下方之第 頁/共 頁
- 水電費:收據影本,並加蓋「與正本相符」及經手人 職章
- 試務會議講習費:試務會議紀錄影本(每頁都要蓋與 正本相符章及承辦人小章) **47**

學校常用相關辦法

學校首頁->行政單位->秘書室->法規專區->全校法規 彙整-法規彙編連結

1.專科以上學校學雜費收取辦法 法規1.1.11.2

2.支出憑證處理要點 法規1.2.11.7

3.國內出差旅費報支要點 法規1.2.11.8

4.國外出差旅費報支要點解釋彙編(103.01) 法規1.2.11.11

5.政府採購法 法規1.2.4.1

# 感謝您的聆聽